## Семакин И.Г., Хеннер Е.К.

# *Информационные системы и модели*

*Элективный курс для классов физикоматематического и информационнотехнологического профиля*

#### **Назначение курса**

**углубление профильных предметов (информатика, математика); формирование компетенций для профессиональной деятельности в области информационного моделирования**

**Мотивация учащихся при выборе ЭК.**

- **испытание учащимся своих способностей и интереса к творческой, исследовательской деятельности в области информационного моделирования;**
- **подготовка к поступлению в вуз на специальности, связанные с информационным моделированием и компьютерными технологиями: прикладная математика, моделирование, вычислительные системы и т.п.**

## **СОСТАВ УМК**

- **1. Учебное пособие**
- **2. Практикум**
- **3. Методическое пособие для учителя**

### **Содержание учебника**

#### **Глава** 1**. Моделирование информационных систем**

1.1. Информационные системы и системология

1.2. Реляционная модель и базы данных *(Access)*

1.3. Электронная таблица – инструмент информационного моделирования

1.4. Программирование приложений *(элементы VBA для Excel)*

### **Глава 2. Компьютерное математическое моделирование**

2.1. Введение в моделирование

2.2. Инструментарий компьютерного математического моделирования *(Excel, MathCad, VBA, Паскаль)*

2.3. Моделирование процессов оптимального планирования

2.4. Компьютерное имитационное моделирование

**Приложения**

### **«Моделирование и разработка информационных систем»**

### **Задачи изучения раздела**

#### *Общее развитие и становление мировоззрения учащихся.*

Основной мировоззренческой компонентой содержания данного раздела курса является формирование системного подхода к анализу окружающей действительности.

#### *Овладение основами методики построения информационных справочных систем.*

Учащиеся получают представление об этапах разработки информационной системы: этапе проектирования и этапе реализации. Создание многотабличной базы данных происходит в среде реляционной СУБД MS Access. Учащиеся осваивают приемы построения базы данных, приложений (запросов, отчетов), элементов интерфейса (диалоговых окон).

#### *Развитие и профессионализация навыков работы с компьютером.*

Навыки, полученные в базовом курсе, находят дальнейшее развитие.

- работа с векторной графикой при построении структурных моделей систем
- углубленное изучение возможностей СУБД MS Access
- использование MS Excel как средства работы с базой данных
- программирование на VBA в среде Excel для разработки интерфейса
- при работе над рефератами рекомендуется использовать ресурсы Интернета; материал для защиты подготовить в виде презентации (Power Point)

## **Проектный метод обучения**

### **Постановка задачи:**

- Предметная область: *средняя школа*
- Цель проекта: *создание информационной системы «Учебный процесс»*
- Назначение информационной системы: *информировать пользователей:*
	- *– Об ученическом составе классов*
	- *– О преподавательском составе школы*
	- *– О распределении учебной нагрузки и классного руководства*
	- *– Об успеваемости учеников*

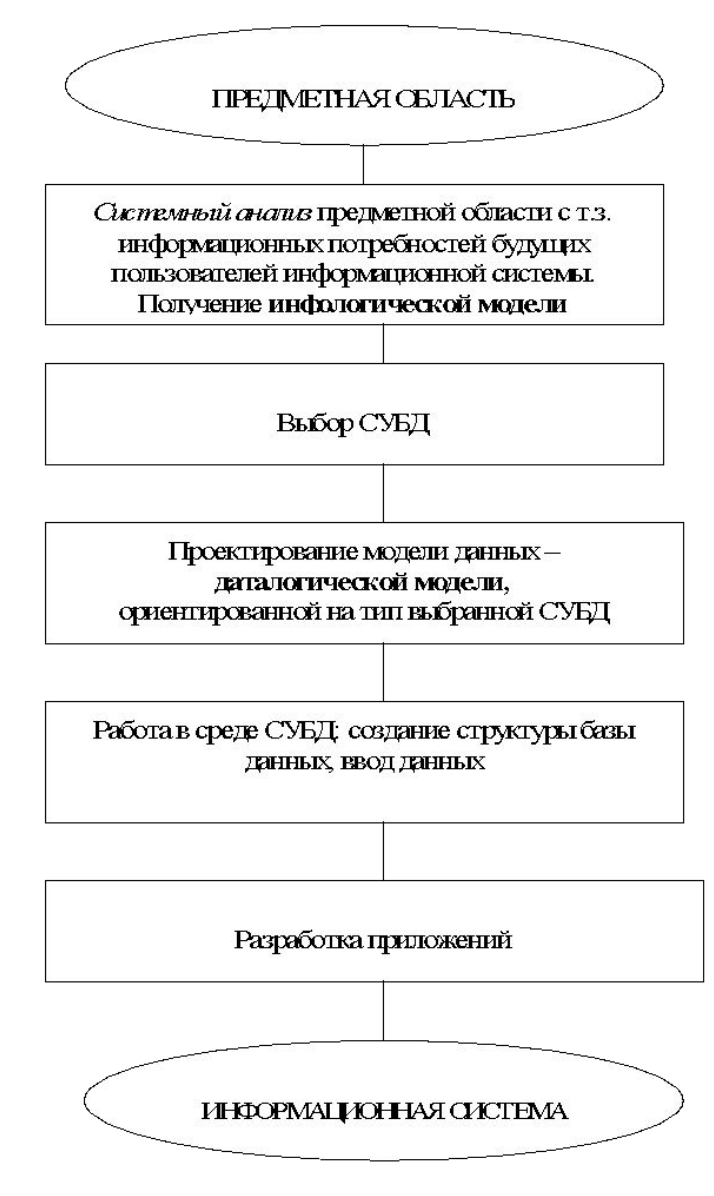

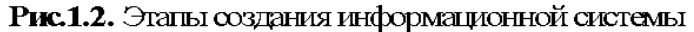

### **Инфологическая модель учебного процесса (ER-диаграмма)**

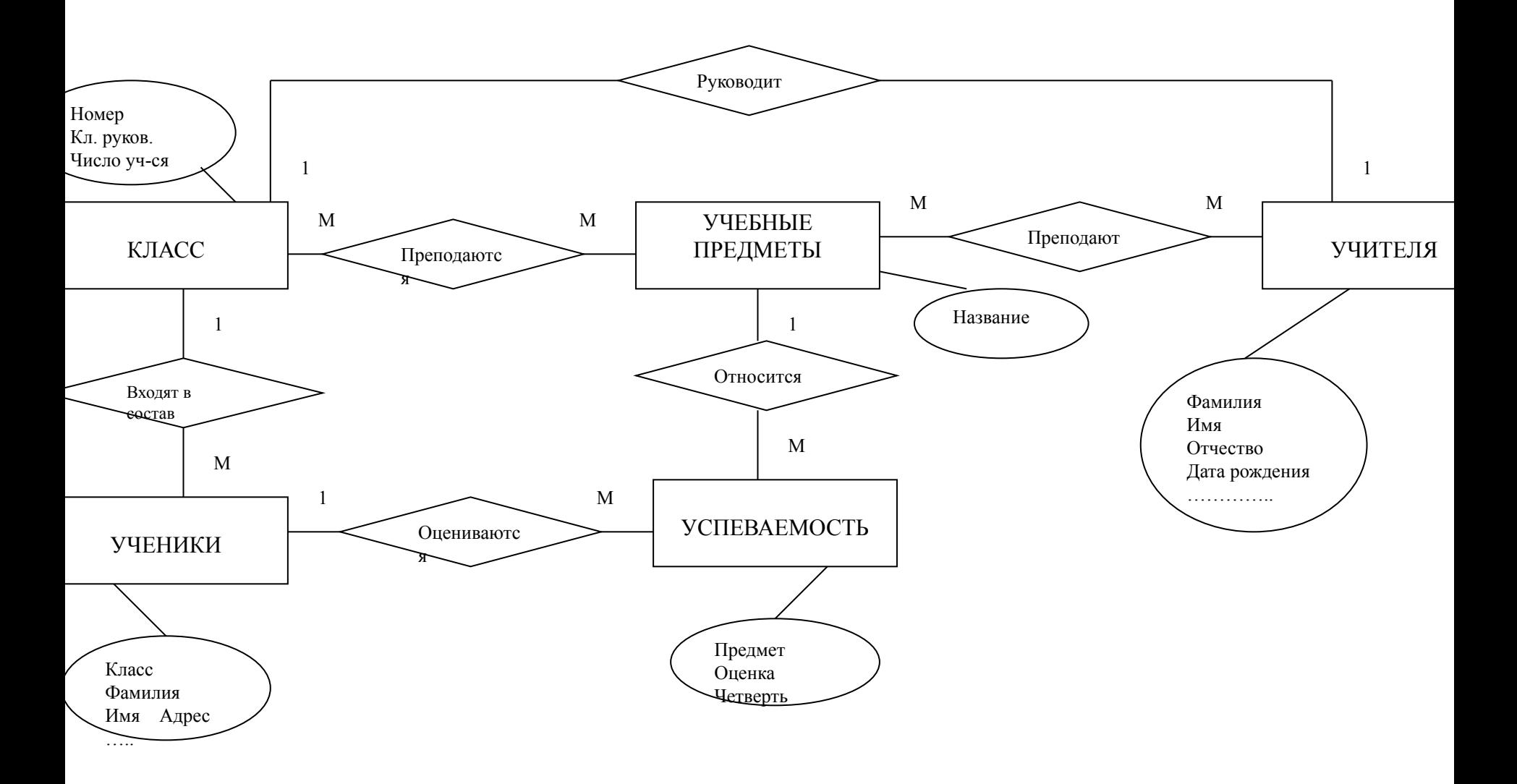

### **Метод последовательного расширения задачи**

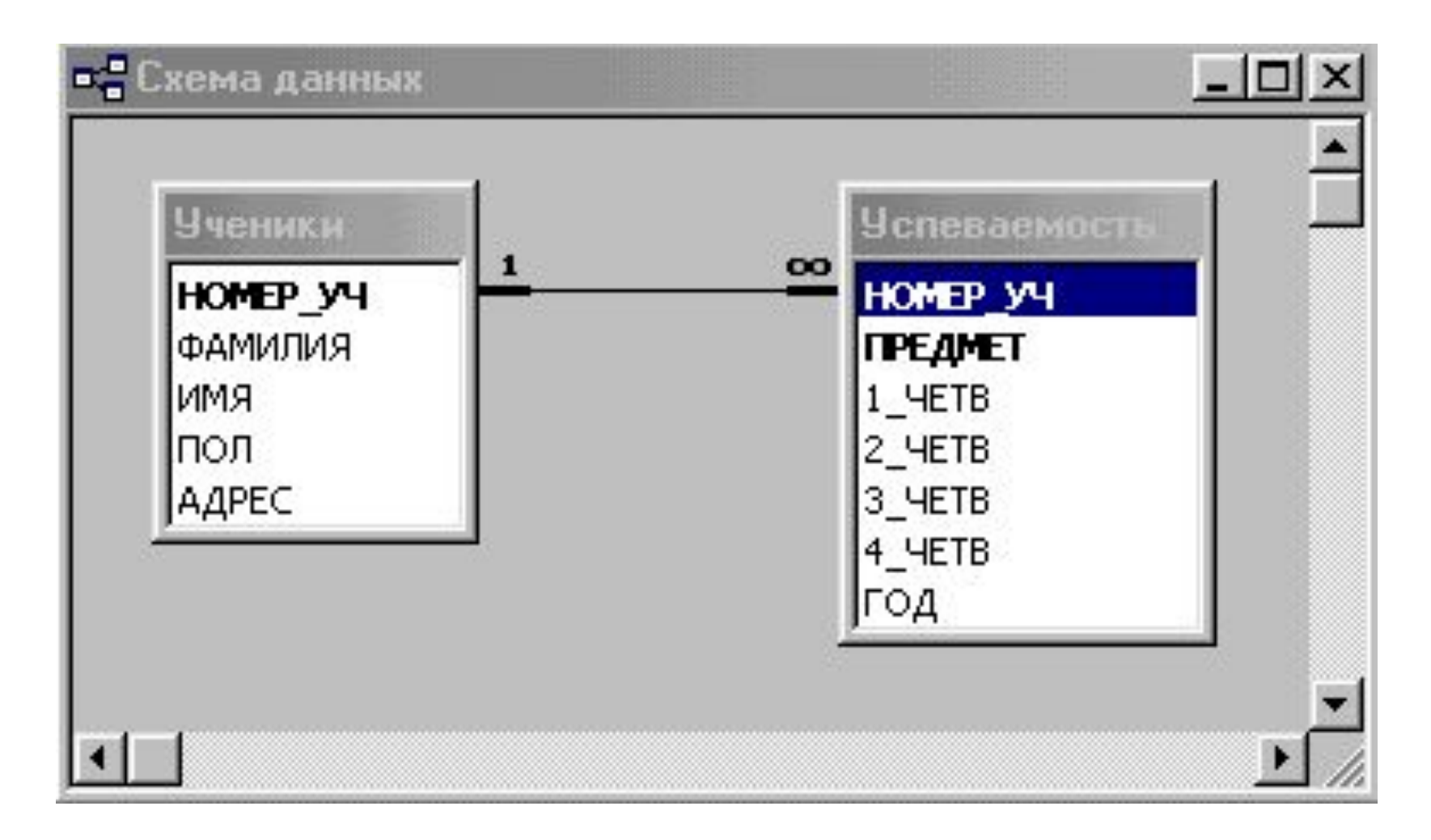

Схема двухтабличной БД

### **Метод последовательного расширения задачи**

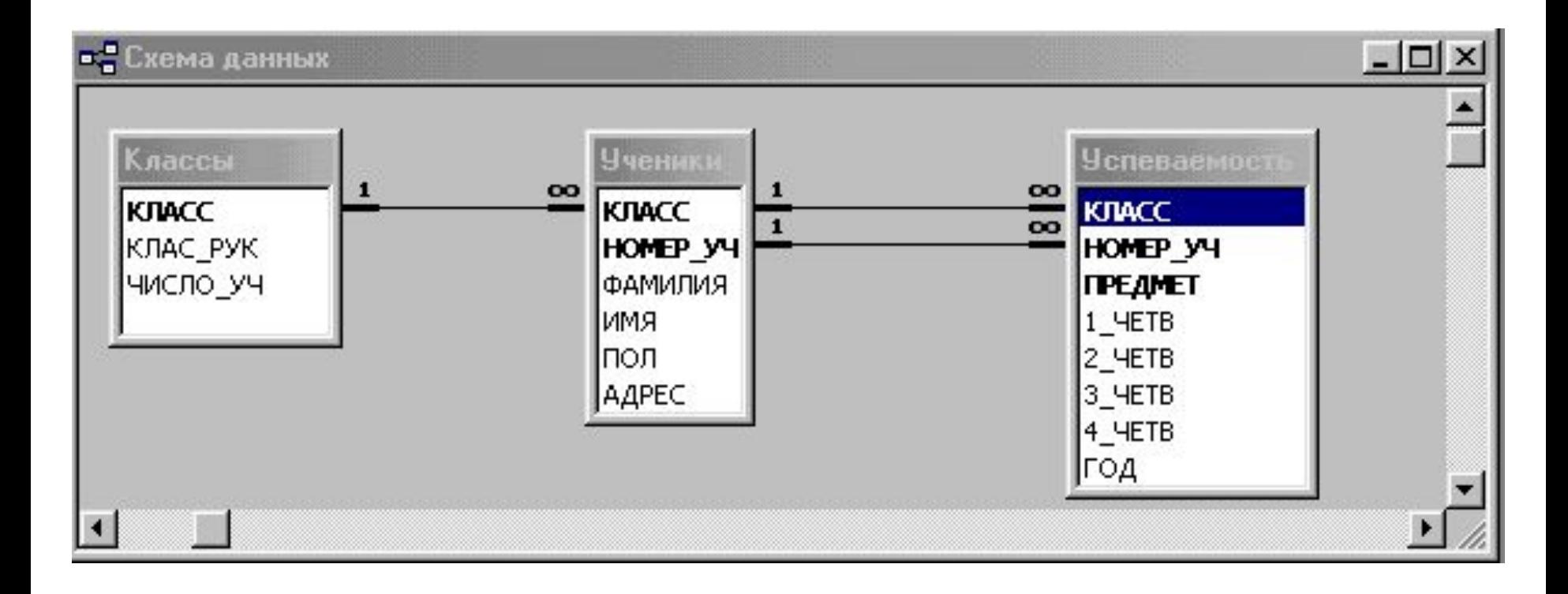

### Схема трехтабличной БД

### **Метод последовательного расширения задачи**

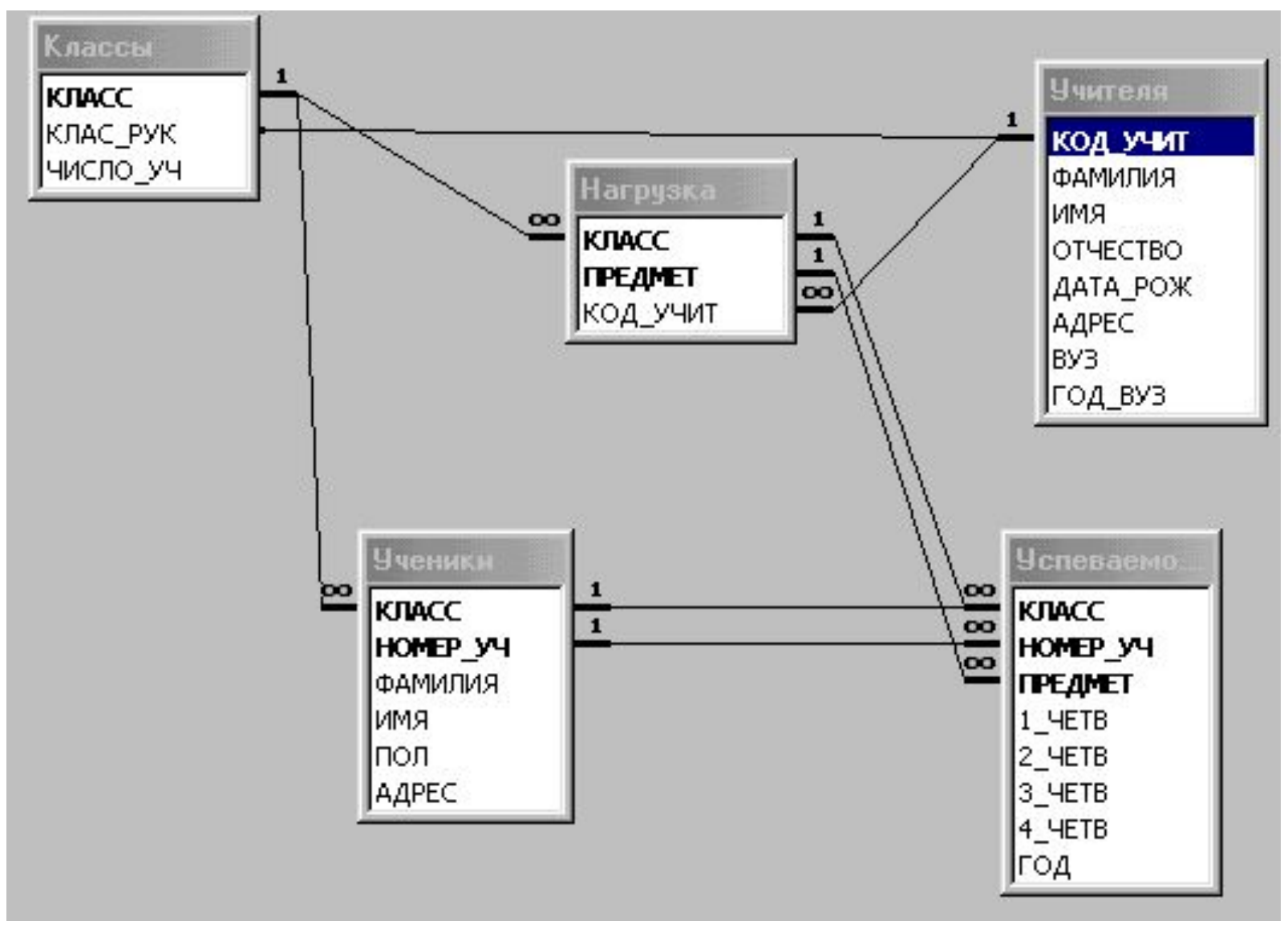

Итоговая схема БД

### **Разработка приложений**

#### **Приложения:** *запросы, отчеты*

**Задача**. Требуется получить список всех девочек из девятых классов, у которых годовые оценки по информатике – пятерки.

#### **Понятие подсхемы**

#### **Использование гипотетического языка запросов**

.**выбор** УЧЕНИКИ.ФАМИЛИЯ, УЧЕНИКИ.ИМЯ, УЧЕНИКИ.КЛАСС **для** УЧЕНИКИ. КЛАСС='9?'**и** УЧЕНИКИ.ПОЛ='ж' **и** УСПЕВАЕМОСТЬ.ПРЕДМЕТ='информатика' **и** УСПЕВАЕМОСТЬ.ГОД=5 **сортировать** УЧЕНИКИ.ФАМИЛИЯ **по возрастанию**

![](_page_11_Picture_47.jpeg)

### **Базы данных в электронных таблицах (списки данных)**

#### **Фрагмент базы данных «Школы»**

![](_page_12_Picture_29.jpeg)

![](_page_12_Picture_30.jpeg)

**Использование формы Манипулирование данными:**

Выборка Сортировка Фильтрация Получение сводных таблиц

### **Программирование приложений на VBA**

#### *Создание диалогового окна*

![](_page_13_Picture_8.jpeg)

### **Программирование приложений на VBA**

*Фрагмент программы обработки события «Щелчок по кнопке ПОИСК»*

*Private Sub CommandButton1\_Click() 'Описание переменных Dim i, j, n As Integer Dim Flag As Boolean 'Инициализация данных*  $Flag = False$ *'Определяется количество строк в списке школ n = Range("A3").CurrentRegion.Rows.Count 'Поиск в списке номера школы, указанного в поле ввода 'TextBox1" For*  $i = 3$  *To*  $n+2$ *If Cells(i, 1).Value = Val(UserForm1.TextBox1.Text) Then Flag = True Exit For End If Next*

### **«Компьютерное математическое моделирование» Задачи изучения раздела**

#### *Овладение моделированием как методом познания окружающей действительности (научно-исследовательский характер раздела)*

- показывается, что моделирование в различных областях знаний имеет схожие черты, зачастую для различных процессов удается получить очень близкие модели;

- демонстрируются преимущества и недостатки компьютерного эксперимента по сравнению с экспериментом натурным;

- показывается, что и абстрактная модель, и компьютер предоставляют возможность познавать окружающий мир, управлять им в интересах человека.

*Выработка практических навыков компьютерного моделирования.*

Дается общая методология компьютерного математического моделирования. На примере ряда моделей из различных областей науки и практики практически реализуются все этапы моделирования от постановки задачи до интерпретации результатов, полученных в ходе компьютерного эксперимента.

#### *Содействие профессиональной ориентации учащихся.*

Выявление склонности ученика к исследовательской деятельности, развитие творческого потенциала, ориентация на выбор профессии, связанной с научными исследованиями.

#### *Преодоление предметной разобщенности, интеграция знаний.*

В рамках курса изучаются модели из различных областей науки с использованием математики.

#### *Развитие и профессионализация навыков работы с компьютером.*

Овладение ППО общего и специализированного назначения, системами

#### **Этапы компьютерного математического моделирования**

![](_page_16_Figure_1.jpeg)

#### **Задача о планировании работы станции технического обслуживания Постановка задачи**

Пусть станция технического обслуживания автомобилей производит два типа обслуживания: ТО-1 и ТО-2. Автомобили принимаются в начале рабочего дня и выдаются клиентам в конце. В силу ограниченности площади стоянки за день можно обслужить в совокупности не более 140 автомобилей. Рабочий день длится 8 часов. Если бы все автомобили проходили только ТО-1, то мощности станции позволили бы обслужить 200 автомобилей в день, если бы все автомобили проходили только ТО-2, то 50. Стоимость (для клиента) ТО-2 вдвое выше, чем ТО-1. В реальности часть автомобилей проходит ТО-1, а часть, в тот же день, – ТО-2. Требуется составить такой дневной план обслуживания, чтобы обеспечить предприятию наибольшие денежные поступления.

### **Формализация и математическая модель задачи**

Плановые показатели

*x* – дневной план производства ТО-1;

*y* – дневной план производства ТО-2.

Из постановки задачи следует система неравенств

$$
\begin{cases} x + 4y \le 200 \\ x + y \le 140 \\ x \ge 0 \\ y \ge 0 \end{cases}
$$

Наибольшая прибыль будет достигнута при максимальном значении функции

$$
f(x, y) = x + 2y
$$

Функция  $f(x, y)$  называют *целевой функцией*, а система неравенств – *системой ограничен* 

### **Получили задачу линейного программирования**

**Методы решения задачи линейного программирования**

![](_page_19_Figure_2.jpeg)

#### *Графический метод решения для двухпараметрической задачи*

#### **Методы решения задачи линейного программирования**

*Симплекс-метод - универсальный способ решения задачи линейного программирования*

**Симплекс-таблица**

![](_page_20_Picture_254.jpeg)

#### **Технологии решения задачи линейного программирования**

![](_page_21_Picture_13.jpeg)

#### *Использование средства «Поиск решения» в MS Excel*

![](_page_21_Picture_14.jpeg)

**Технологии решения задачи линейного программирования**

*Использование математического пакета MathCAD*

 $f(x,y) := x + 2 \cdot y$ 

 $x = 0$   $y = 0$ 

Given

 $x + 4 \cdot y \le 200$   $x + y \le 140$  $x \ge 0$   $y \ge 0$ 

 $P = Maximize(f, x, y)$ 

$$
P = \left(\begin{array}{c} 120 \\ 20 \end{array}\right) \qquad f(P_0, P_1) = 160
$$

![](_page_22_Picture_9.jpeg)

6 yneso

\n
$$
= \langle \rangle \rangle \leq \geq
$$
\n
$$
\neq \neg \land \lor \oplus
$$

#### *Алгоритм Симплекс-метода*

![](_page_23_Figure_2.jpeg)

*Программа Симплекс-метода на VBA for Excel (фрагмент)*

Private Sub CommandButton1 Click() Dim d(5, 9) As Variant Dim i, j, r, n, k, m As Integer Dim p, q, t As String Dim a, b As Double For  $i = 1$  To 5 For  $j = 1$  To 9  $d(i, j) = Range("a6:i10")$ . Cells $(i, j)$ . Value Next j Next i  $n = 7: r = 3$ ' Анализ оптимальности текущего решения'  $t = "a$ лалее" Do While  $t = "a$ лалее"

#### *Работа программы в среде электронной таблицы*

![](_page_25_Picture_8.jpeg)

### **Задача нелинейного программирования**

Плановые показатели

*x* – дневной план производства ТО-1;

*y* – дневной план производства ТО-2.

Из постановки задачи следует система неравенств

$$
\begin{cases} x + 4y \le 200 \\ x + y \le 140 \\ x \ge 0 \\ y \ge 0 \end{cases}
$$

Наибольшая прибыль будет достигнута при максимальном значении целевой функции

$$
f(x, y) = \sqrt{x} + 2\sqrt{y}
$$

Прибыль пропорциональна корню из объема производства.

Здесь Симплекс-метод не работает

**Технологии решения задачи нелинейного программирования**

#### *Использование средства «Поиск решения» в MS Excel*

![](_page_27_Picture_12.jpeg)

#### **Задача о планировании работы по строительству дороги Постановка задачи**

Имеется два пункта – начальный **Н** и конечный **К**; из первого во второй надо построить дорогу, которая состоит из вертикальных и отрезков . Стоимость сооружения каждого из *возможных* отрезков известна (указана на рисунке).

Реально дорога будет некоторой ломаной линией, соединяющей точки **Н** и **К**. Требуется найти такую линию, которая имеет наименьшую стоимость.

![](_page_28_Figure_4.jpeg)

**Это задача динамического программирования**

![](_page_29_Figure_1.jpeg)

**Результат решения задачи – управляющий алгоритм:**

**в-в-п-п-п-п-в-п-в**

### *Программирование на VBA for Excel*

![](_page_30_Picture_18.jpeg)

Изображение экрана Excel при решении задачи динамического программирования. Исходные данные в ячейках a5:k13, результат в ячейках a18:k26.

### **Компьютерное имитационное моделирование**

Моделирование работы системы массового обслуживания Задача: определить среднюю продолжительность ожидания обслуживания транзакции в системе «клиент-сервер»

![](_page_31_Figure_2.jpeg)

### **Компьютерное имитационное моделирование**

### Используется аппарат математической статистики

*Случайные события:*

- *промежуток времени между двумя транзакциями*
- *время обслуживания транзакции*

**Функции распределения плотности вероятности случайных событий**

$$
p(x) = \frac{1}{b-a}
$$

*Равномерное распределение*

$$
p(x) = \frac{1}{\sigma \sqrt{2\pi}} \exp\left(-\frac{(x-\mu)^2}{2\sigma^2}\right)
$$

*Нормальное распределение Гаусса*

$$
p_n(x) = \frac{x^n}{n!} \exp(-x)
$$

*Распределение Пуассона*

**Компьютерное имитационное моделирование**

### **Метод решения:**

Зная закон распределения случайных событий,

 программным путем смоделировать процесс поступления и обслуживания потока транзакций. В результате получить распределение вероятности времени ожидания в очереди. **Средство решения задачи: VBA for Excel**

![](_page_33_Figure_4.jpeg)

### **Планируемые результаты обучения по ЭК.**

### *Учащиеся должны знать:*

- назначение и состав информационных систем;
- этапы создания компьютерной информационной системы;
- основные понятия системологии
- существующие разновидности моделей систем;
- что такое инфологическая модель предметной области;
- что такое база данных (БД); классификация БД;
- структуру реляционной базы данных (РБД); нормализация БД;
- что такое СУБД;
- как организуются связи в многотабличной базе данных;
- какие существуют типы запросов к БД;
- какова структура команды запроса на выборку и сортировку данных;
- какими возможностями для работы с базами данных обладает табличный процессор (MS Excel);
- как можно создать и выполнить макрос в среде MS Excel;
- что такое объектно-ориентированное приложение;
- основы программирования на VBA;
- содержание понятий «модель», «информационная модель», «компьютерная математическая модель»;
- этапы компьютерного математического моделирования, их содержание;
- состав инструментария компьютерного математического моделирования;
- возможности табличного процессора Excel в реализации математического моделирования;
- возможности системы MathCAD в реализации компьютерных математических моделей;
- специфику компьютерного математического моделирования в экономическом планировании; примеры содержательных задач из области экономического планирования, решаемых методом компьютерного моделирования;
- постановку задач, решаемых методом линейного программирования;
- постановку задач, решаемых методом динамического программирования;
- основные понятия теории вероятности, необходимые для реализации имитационного моделирования: случайная величина, закон распределения случайной величины, плотность вероятности распределения, достоверность результата статистического исследования;
- способы получения последовательностей случайных чисел с заданным законом распределения;
- постановку задач, решаемых методом имитационного моделирования в теории массового обслуживания.

### *Учащиеся должны уметь:*

•проектировать несложную информационно-справочную систему;

- •проектировать многотабличную базу данных;
- •ориентироваться в среде СУБД MS Access;
- •создавать структуру базы данных и заполнять ее данными;
- •осуществлять в MS Access запросы на выборку с использованием конструктора запросов;
- •работать с формами;
- •осуществлять запросы с получением итоговых данных;
- •получать отчеты;
- •организовывать однотабличные базы данных (списки) в MS Excel;
- •осуществлять выборку и сортировку данных в списках;
- •осуществлять фильтрацию данных;
- •создавать сводные таблицы;
- •записывать макросы для MS Excel с помощью макрорекодера;
- •писать несложные программы обработки событий на VBA.
- •применять схему компьютерного эксперимента при решении содержательных задач, где возникает потребность в компьютерном математическом моделировании;
- •отбирать факторы, влияющие на поведение изучаемой системы, выполнять ранжирование этих факторов;
- •строить модели изучаемых процессов;
- •выбирать программные средства для исследования построенных моделей; •анализировать полученные результаты и исследовать математическую модель при различных наборах параметров, в том числе граничных или критических;
- •использовать простые оптимизационные экономические модели;
- •строить простейшие модели систем массового обслуживания и интерпретировать полученные результаты.
- •реализовывать простые математические модели на ЭВМ, создавая алгоритмы и программы на языке Visual Basic;
- •пользоваться возможностями ТП Excel для проведения несложных математических расчетов и иллюстрирования результатов математического моделирования графиками и столбчатыми диаграммами;
- •пользоваться средством «Поиск решения» ТП Excel для решения задач линейного и нелинейного программирования;
- •пользоваться системой MathCAD для проведения несложных математических расчетов, графического иллюстрирования результатов моделирования;
- •пользоваться системой MathCAD для решения задач линейной и нелинейной оптимизации.